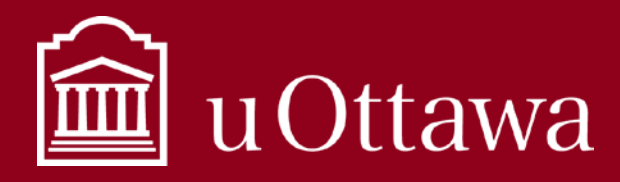

Using Microsoft Bookings

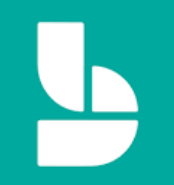

## What is Microsoft Bookings?

Bookings is a scheduling tool that is a part of Microsoft 365. See more about Microsoft 365 at uOttawa [here.](https://it.uottawa.ca/office365) Bookings allows units to create a calendar so that users can book appointments with their services through a designated bookings webpage.

## How do I access Bookings?

Bookings is accessible through your uOttawa [Microsoft 365 online account.](https://portal.office.com/) Use your uOttawa email address, password, and chosen multifactor authentication device to log-in.

# Things to keep in mind when using Bookings

- **Do not keep notes of your encounters/appointments in the notes sections of Bookings**. Only keep general notes about the appointment, since these notes are visible to all staff assigned to that service. Information of long-term value, or confidential information should not be managed in the Bookings application.
- **You must configure your bookings page to include an information collection notice.** The collection notice must include the following three requirements:
	- o The legal authority for the collection;
	- o The principle purposes for which the personal information is intended to be used;

#### Customer data usage consent

Show a personal data collection and usage consent toggle along with a nessage on my booking page

#### Enter your personal data collection and usage terms here

o The contact information of an employee of the University of Ottawa who can answer questions about the collection.

For more information on collection of personal information, consult the [Access to Information and](https://www.uottawa.ca/aipo/resources/handling-personal-information)  [Privacy Office's website.](https://www.uottawa.ca/aipo/resources/handling-personal-information)

For more on how to manage your information, see the [Information Management Handbook.](https://it.uottawa.ca/working-remotely)

### How do I use Bookings?

### Create and add a Booking calendar

Log-in to your Microsoft 365 account and open the Bookings application. This is where you create a new booking calendar for yourself or your unit. A Booking calendar can have more than one service. Ex. An academic unit can have a tutoring service as well as office hours as separate services within the same booking calendar.

For information management support contact the Information and Archives Management Service at [archives@uottawa.ca](mailto:archives@uottawa.ca) For technical support please contact the IT Service Desk at<https://topdesk.uottawa.ca/>

### INFORMATION MANAGEMENT BEST PRACTICE

Using Microsoft Bookings

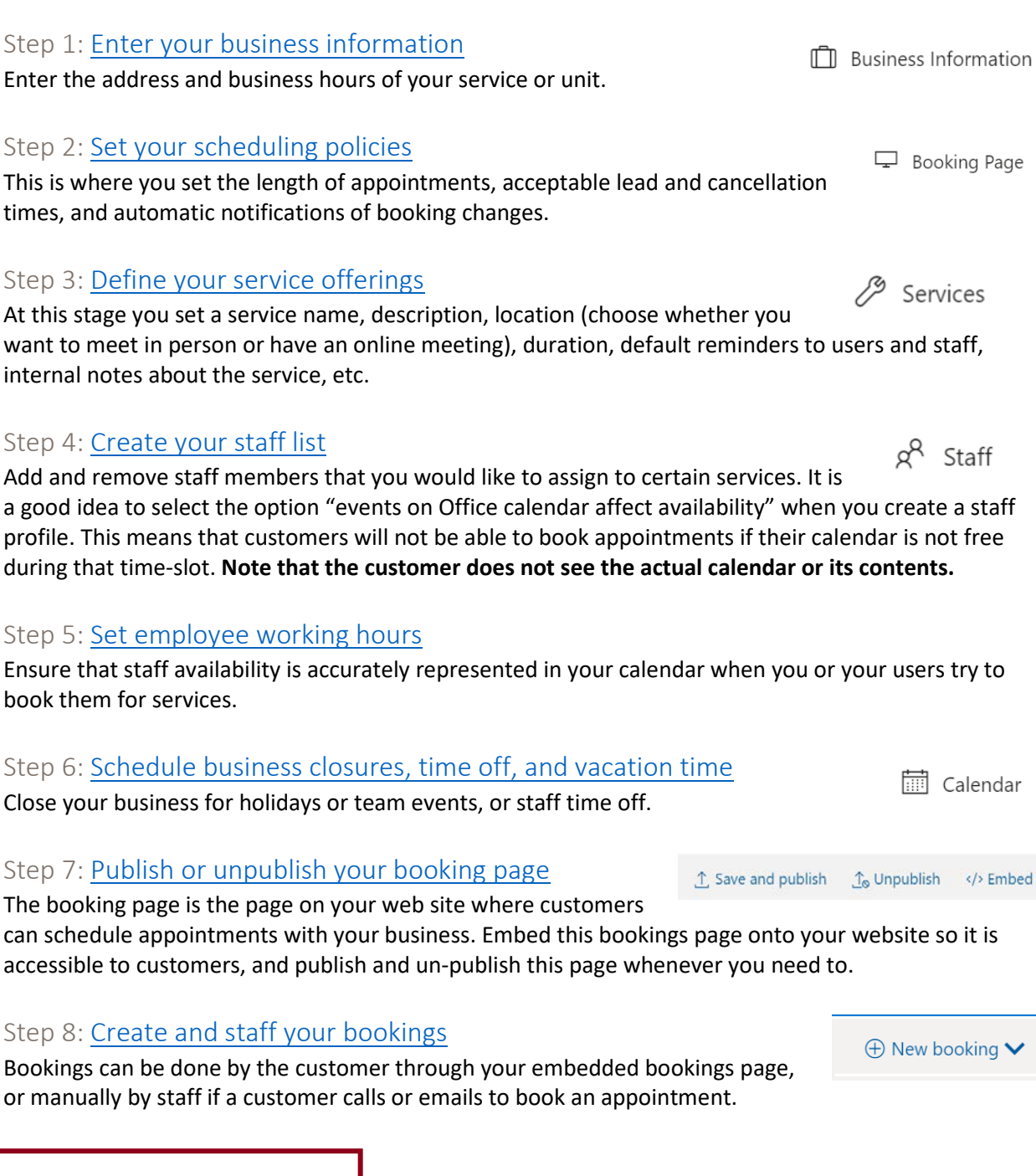

**Bookings is highly customizable depending on your needs.** Here are the steps and basic instructions for

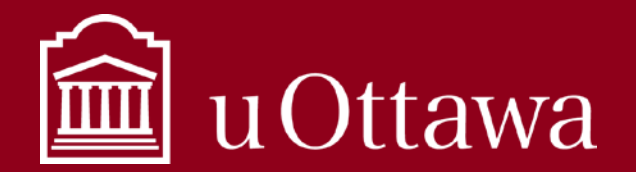

Learn more about Bookings [here.](https://support.office.com/en-us/article/microsoft-bookings-69c45b78-6de4-4f28-9449-cdcc18b7ae45#ID0EAABAAA=Try_it!)

setting up a Bookings page once you have added a bookings calendar:

**In** Business Information

Calendar